## **How to Renew Lincoln City Football Club Tickets Online**

- **1** Navigate to **https://www.weareimps.com/**
- **2** Click the "Tickets" tab, then click "Buy Tickets"

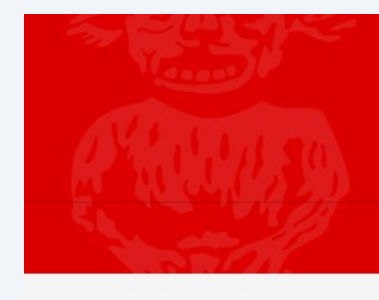

## **Lincoln City**<br>Football Club

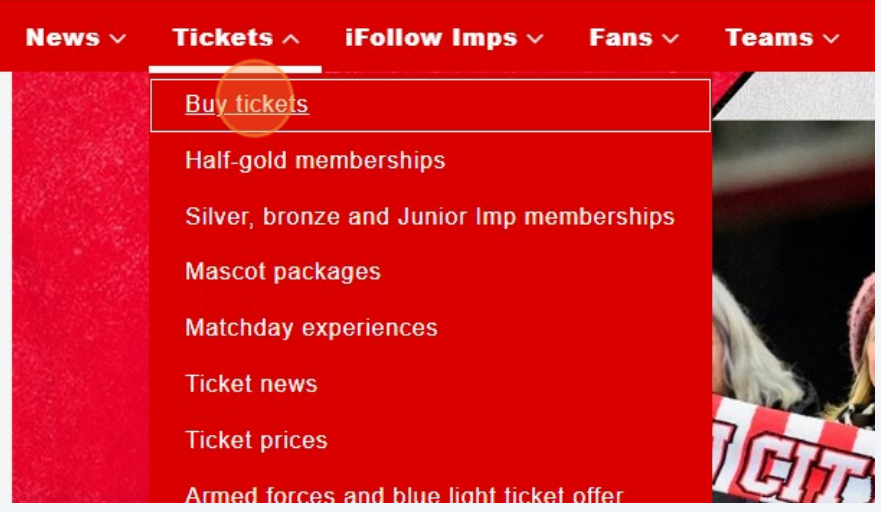

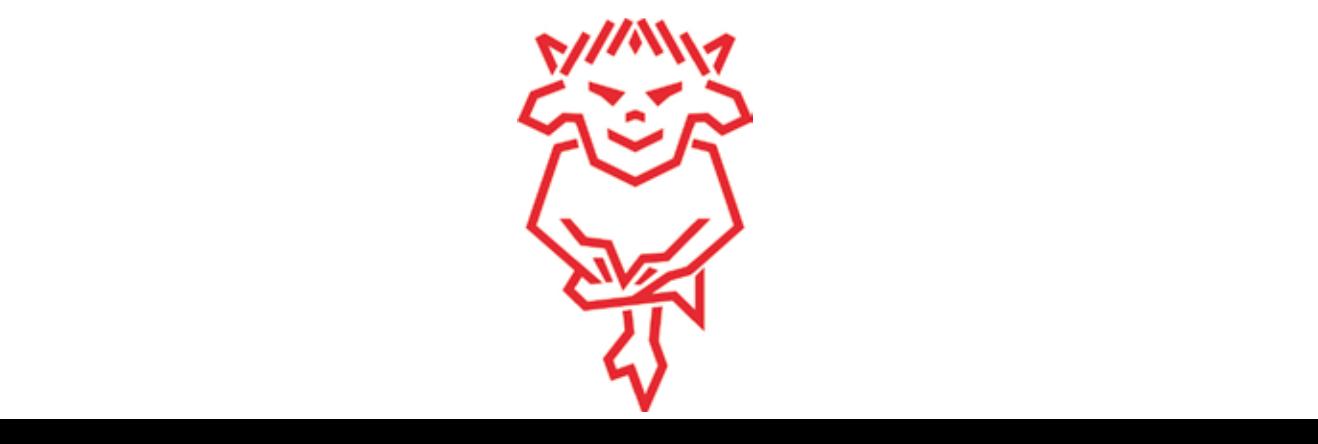

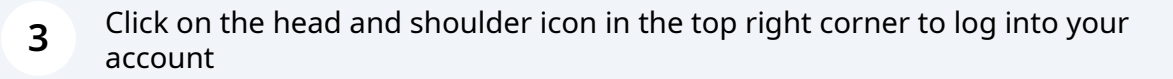

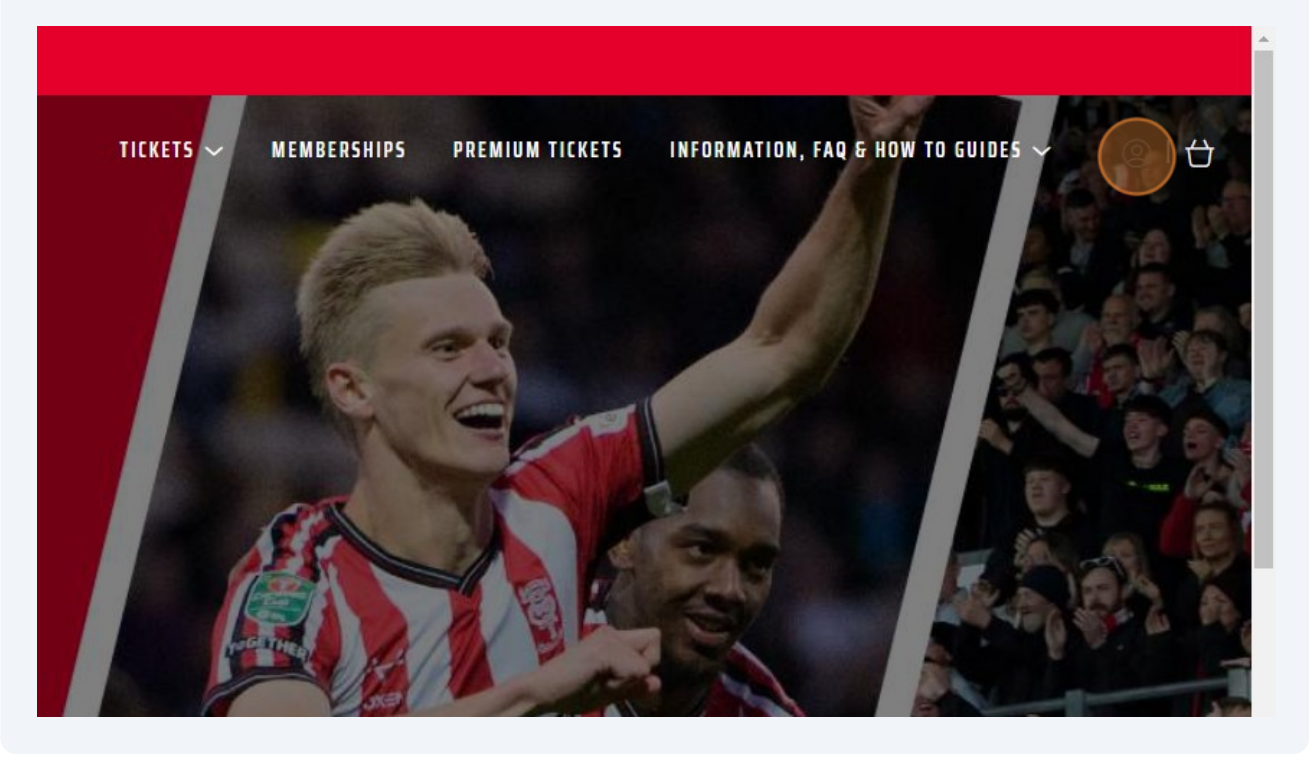

**4** Enter your login details, then press "Sign In"

our sign in details?

Account

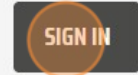

**Contact Us** Poli FAO:

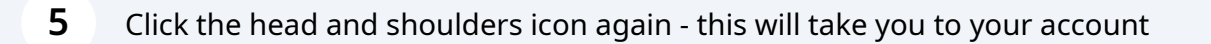

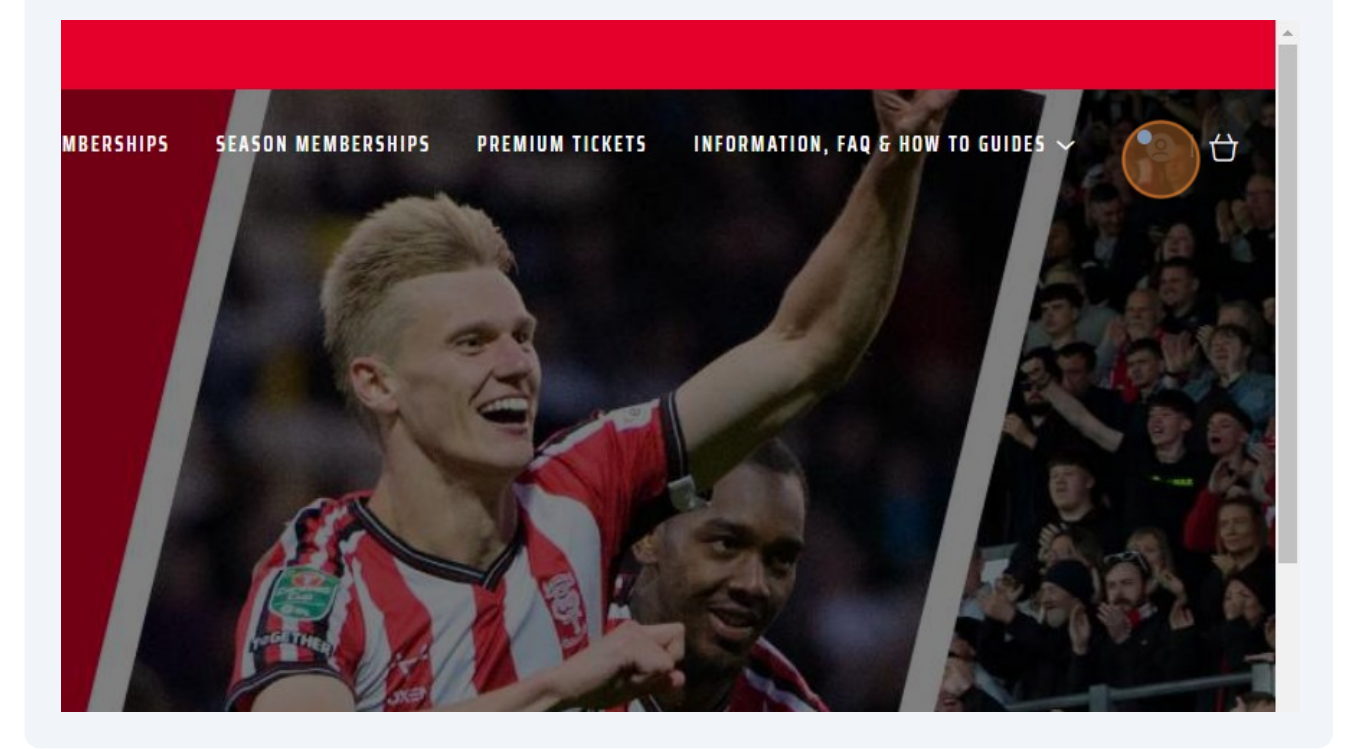

 Once pressed, your name will appear next to your supporter number at the top of the screen. Below that, you will see your season ticket renewal - Click "Renew Now"

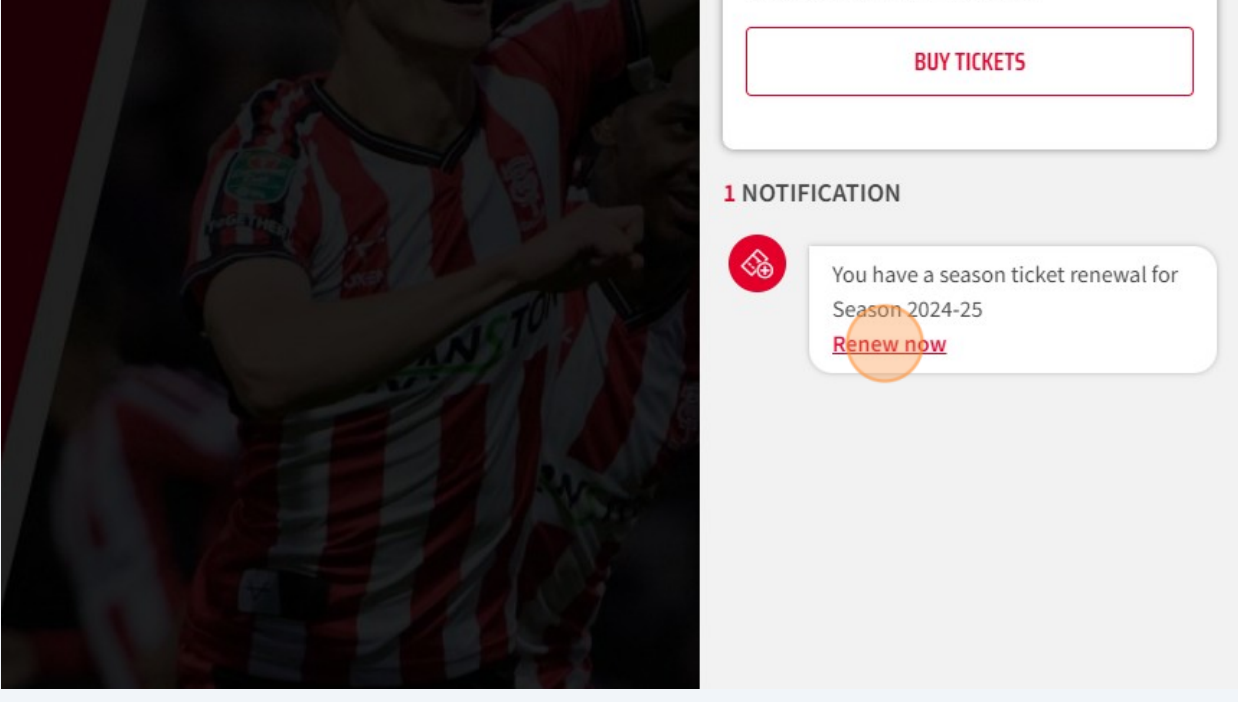

**7** Check the season memberships you have in your account - if you have other supporters in your network that you can purchase on behalf of, their season membership will appear too. Deselect any memberships that you do not want to pay for by clicking the ticked boxes. Once happy, click "Add to basket"

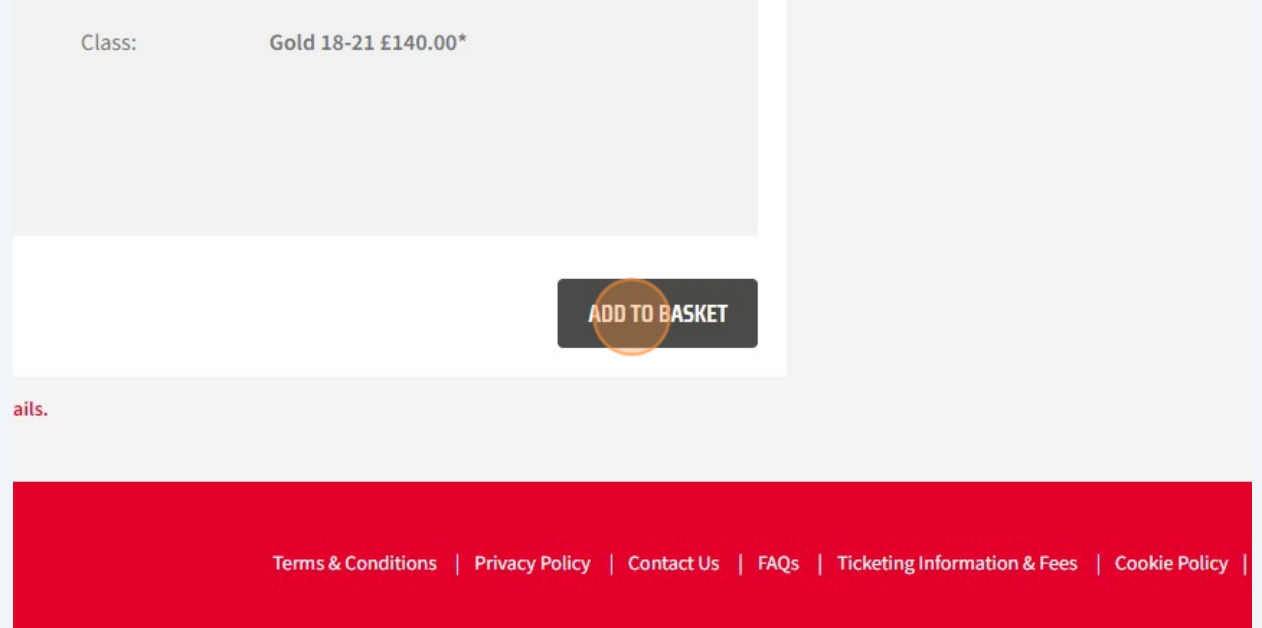

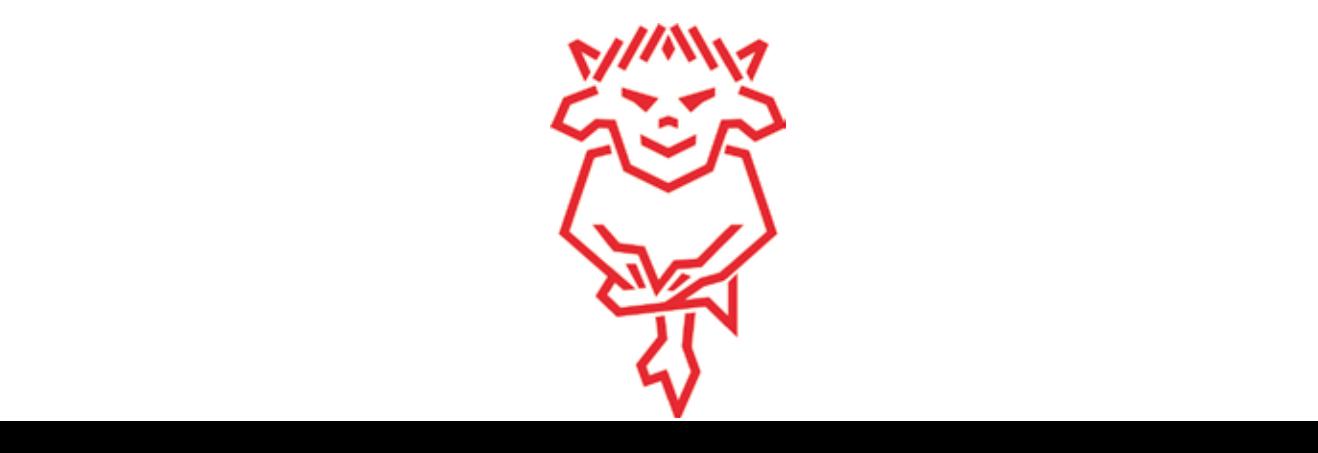